# Best Boy Sound Control Manual

| 1. Best Boy Sound Control3 |                               |    |
|----------------------------|-------------------------------|----|
| 1.1.                       | Homescreen                    | 3  |
| 1.2.                       | View available tracks         | 4  |
| 1.2.1.                     | Add songs to a playlist       | 5  |
| 1.3.                       | Playlist                      | 6  |
| 1.3.1.                     | Create a new Playlist         | 6  |
| 1.3.2.                     | Delete / Duplicate a Playlist | 6  |
| 1.3.3.                     | Edit Playlist                 | 7  |
| 1.3.3.1.                   | Change Order                  | 7  |
| 1.3.3.2.                   | Delete / Duplicate a Song     | 8  |
| 1.3.3.3.                   | Set Volume                    | 8  |
| 1.3.3.4.                   | Show more information         | 9  |
| 1.3.3.5.                   | Save Changes                  | 9  |
| 1.4.                       | Equalizer                     | 10 |
| 1.4.1.                     | Use Equalizer                 | 10 |
| 1.4.2.                     | Equalizer Settings            | 10 |
| 1.4.3.                     | Load Preset                   | 11 |
| 1.4.4.                     | Save Preset "Customized"      | 11 |
| 1.4.5.                     | Play/Stop                     | 11 |
| 1.5.                       | Player                        | 12 |
| 1.5.1.                     | Play / Stop                   | 12 |
| 1.5.2.                     | Duration                      | 12 |
| 1.5.3.                     | Pause                         | 13 |
| 1.5.4.                     | Skip (Next/Prev)              | 13 |
| 1.5.5.                     | Change Vol                    | 13 |
| 1.6.                       | Setup                         | 14 |
| 1.6.1.                     | Display                       | 14 |
| 1.6.2.                     | Appearance                    | 14 |
| 1.6.3.                     | Sound Settings                | 15 |
| 1.6.4.                     | Energie Management            | 16 |
| 1.6.5.                     | General Settings              | 17 |
| 2. Remot                   | e Control                     | 18 |
| 2.1.                       | Program Keys                  | 19 |
| 2.1.1.                     | Functions                     | 19 |
| 2.1.2.                     | Settings                      | 20 |

# 1. Best Boy Sound Control

## 1.1. Homescreen

After starting the app, the following screen appears:

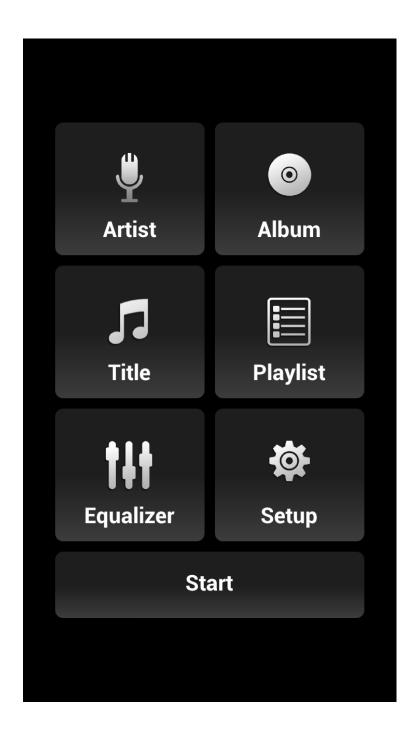

## 1.2. View available tracks

By pressing *Title* an alphabetic list of all available songs will be shown.

By pressing **Artist** an alphabetical list of all available artists will be displayed. If you click on an artist from the list, all songs of the selected artist are listed in alphabetical order.

By pressing **Album** an alphabetical list of all available albums will be displayed. If you click on an album from the list all the songs of the selected album are displayed in the appropriate order.

| Brushfire Fairytales            | Brushfire Fairytales                         |
|---------------------------------|----------------------------------------------|
| Inaudible Melodies Jack Johnson | Inaudible Melodies Jack Johnson              |
| Middle Man                      | Middle Man                                   |
| Jack Johnson                    | Jack Johnson                                 |
| Posters                         | Posters                                      |
| Jack Johnson                    | Jack Johnson                                 |
| Sexy Plexi                      | Sexy Plexi                                   |
| Jack Johnson                    | Jack Johnson                                 |
| Flake                           | Flake                                        |
| Jack Johnson                    | Jack Johnson                                 |
| Bubble Toes<br>Jack Johnson     | Track = 5<br>Year = 2001<br>Duration = 04:40 |
| Fortunate Fools                 | Bubble Toes                                  |
| Jack Johnson                    | Jack Johnson                                 |
| The News<br>Jack Johnson        | Fortunate Fools                              |
| Drink The Water                 | The News                                     |
| Jack Johnson                    | Jack Johnson                                 |
| Mudfootball (For Moe Lerner)    | Drink The Water                              |
| Jack Johnson                    | Jack Johnson                                 |
|                                 |                                              |

A long press on a title will display more information and a play button. By pressing this button, the song can be played or stopped.

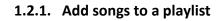

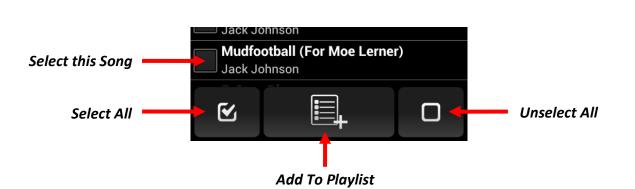

The *Add To Playlist* button will add the selected songs to a playlist. You can add the songs to an existing playlist or create a new one.

| Jack Johnson                 |  |  |  |
|------------------------------|--|--|--|
| Middle Man                   |  |  |  |
| Jack Johnson                 |  |  |  |
| Posters                      |  |  |  |
| Jack Johnson                 |  |  |  |
| Chose Playlist               |  |  |  |
|                              |  |  |  |
| Billy                        |  |  |  |
|                              |  |  |  |
|                              |  |  |  |
| Peter                        |  |  |  |
|                              |  |  |  |
| Create new                   |  |  |  |
|                              |  |  |  |
|                              |  |  |  |
| Drink The Water              |  |  |  |
| Jack Johnson                 |  |  |  |
| Mudfootball (For Moe Lerner) |  |  |  |
| Jack Johnson                 |  |  |  |

## Note:

If an already existing playlist is selected, the songs are added to the end of the list.

## 1.3. Playlist

By pressing the button on the Start menu, an alphabetically sorted list of all available playlists will be shown. The check box next to the playlist name indicates which playlist is currently selected and accordingly is used by the player.

| Billy      |  |  |
|------------|--|--|
| Peter      |  |  |
| Create new |  |  |

## 1.3.1. Create a new Playlist

*Create new ...* - will create a new empty playlist.

## 1.3.2. Delete / Duplicate / Rename a Playlist

With a long press on a playlist you can delete, duplicate or rename the list.

| Delete    |
|-----------|
| Duplicate |
| Rename    |
| Export    |
| Import    |

## **1.3.3.** Export / Import a Playlist

With a long press on a playlist you can export the selected list or import a playlist. The Filename and the directory can be selected in the coming up dialog.

## 1.3.4. Edit Playlist

All songs of the selected playlist and the playback volume of each song are shown by clicking on a playlist.

|         | Datas                          |        |                               |
|---------|--------------------------------|--------|-------------------------------|
|         | Peter                          |        |                               |
|         | 1. Alles Neu                   |        |                               |
|         | Peter Fox                      | 100%   |                               |
|         | 2. Schwarz Zu Blau             |        |                               |
|         | Peter Fox                      | 100% 🧲 | - Volume                      |
|         | 3. Haus Ma See                 |        |                               |
|         | Peter Fox                      | 100%   |                               |
|         | 4. Kopf Verloren               |        |                               |
|         | Peter Fox                      | 100%   |                               |
|         | 5. Das Zweite Gesicht          |        |                               |
|         | Peter Fox                      | 100%   |                               |
|         | 6. Der Letzte Tag              |        |                               |
|         | Peter Fox                      | 100%   |                               |
|         | 7. Ich Deine Steine, Du Steine |        |                               |
|         | Peter Fox                      | 100%   |                               |
|         | 8. Lok Auf 2 Beinen            |        |                               |
|         | Peter Fox                      | 100%   |                               |
|         | 9. Stadtaffe                   |        |                               |
|         | Peter Fox                      | 100%   |                               |
|         | 10. Fieber                     |        |                               |
|         | Peter Fox                      | 100%   |                               |
| Move Up |                                |        | <ul> <li>Move Down</li> </ul> |
|         | Save                           |        |                               |

## 1.3.4.1. Change Order

Click on a song to select it. By using the Move Up and Move Down buttons the song can be moved up or down in the list.

| Peter Fox                      | 100% |
|--------------------------------|------|
| 4. Kopf Verloren               |      |
| Peter Fox                      | 100% |
| 5. Das Zweite Gesicht          |      |
| Peter Fox                      | 100% |
| 6. Der Letzte Tag              |      |
| Peter Fox                      | 100% |
| 7. Ich Deine Steine, Du Steine |      |

## 1.3.4.2. Delete / Duplicate a Song

With a long press on a song you can delete or duplicate the selected track. If you duplicate a song it will be added to the end of the list.

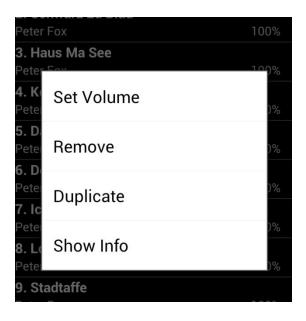

## 1.3.4.3. Set Volume

If you click **Set Volume** after pressing a song long, a slider to adjust the volume will be shown. Pressing long again will close the **Set Volume** dialog.

| 4. Kopt verloren      |      |
|-----------------------|------|
| Peter Fox             | 100% |
| 5. Das Zweite Gesicht |      |
| Peter Fox             | 100% |
|                       |      |
| 6. Der Letzte Tag     |      |
| Peter Fox             | 100% |

## Note:

By pressing the play button the song will be played. Make sure you have set the volume of your device right. Change it if necessary by using the volume buttons on your device. The percentage always refers to the song, not to the volume of the device. If the device volume is set to 50%, and the songs volume is set to 100%, the song will be played at a volume of 50%. If the volume of the song is set to 50% then accordingly it will be played with a volume of 25%.

## **1.3.4.4.** Show more information

If you click **Show Info** after pressing a song long, more information and a play button will be shown. Pressing long again will hide the information and the play button.

| Peter Fox                       | 100% |
|---------------------------------|------|
| 4. Kopf Verloren                |      |
| Peter Fox                       | 100% |
| 5. Das Zweite Gesicht           |      |
| Peter Fox                       | 100% |
| Album = Stadtaffe               |      |
| Track = 5                       |      |
| Year = 2008<br>Duration = 03:53 |      |
|                                 |      |
| 6. Der Letzte Tag               |      |
| Peter Fox                       | 100% |
| 7. Ich Deine Steine, Du Steine  |      |

## 1.3.4.5. Save Changes

By pressing the button *Save* changes to the playlist can be saved.

## Note:

If the back button for the device is pressed, ALL unsaved changes will be lost!

## 1.4. Equalizer

To improve the sound quality, the software has the ability to access the built-in equalizer of the Android operating system. You can start the equalizer with the button *Equalizer* on the home screen.

## Note:

If the equalizer is not available or another software is already using it, a note will pop up and the equalizer screen is not shown.

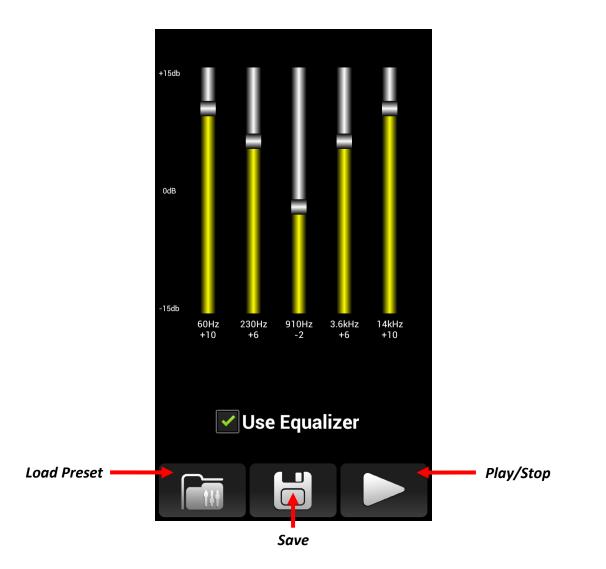

## 1.4.1. Use Equalizer

The checkbox Use Equalizer determines whether the equalizer is used or not

## **1.4.2.** Equalizer Settings

With the help of five sliders the respective frequency can be amplified or attenuated. The settings are applied immediately and are also available after a restart of the software.

## 1.4.3. Load Preset

It is possible to load a preset equalizer setup by pressing the *Load Preset* button.

| 1     |                |            |
|-------|----------------|------------|
| +15db | Select Preset: |            |
|       | Flat           |            |
|       | Standard       |            |
| 0dB   | Classic        |            |
|       | Dance          |            |
| -15db | Folk           |            |
|       | Heavy Metal    |            |
|       | Нір Нор        |            |
|       | Jazz           |            |
|       | Don            | $\bigcirc$ |

## 1.4.4. Save Preset "Customized"

The set values can be saved using the *Save* button. They will be saved in the preset *Customized*. To load the settings, just select *Customized* after pressing the *Load Preset* button.

## 1.4.5. Play/Stop

In order to check the settings - by clicking the button play / stop the current song in the playlist can be played or stopped.

## 1.5. Player

By pressing *Start* the player opens. May the device volume will be set to a specified value and the airplane mode will be set automatically depending on the setup. (see 1.6.3)

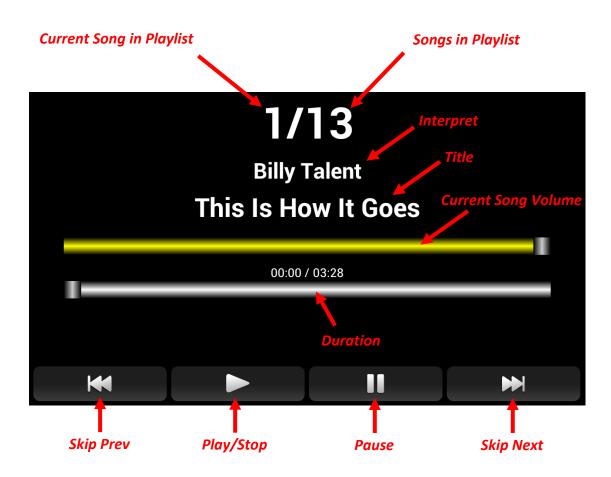

## 1.5.1. Play / Stop

Pressing *Play / Stop* on the remote control or on screen, the current song in the playlist will be played. The display will change the color to *Color Play* (see 1.6.2).

Pressing **Play / Stop** while a track is playing, the song fades out, playback stops automatically after fading is finished and the next track in the playlist is selected. While fading out the display will change the color to **Color Fading** (see 1.6.2).

If a track is finished, the playback stops and the next song is selected automatically. You can unable the automatic stop feature. (see 1.6.3)

## 1.5.2. Duration

The duration can be changed by using the slider.

## 1.5.3. Pause

Pressing **Pause** on the remote control or on screen during playback stops the current track and the display starts flashing. Pressing the pause button again resumes the playback.

## Note:

Pressing the **Play / Stop** button during pause, playback stops and the next track in the playlist is selected.

*Pressing the* **Next** or **Prev** button during pause, the previous or next track is played immediately.

## 1.5.4. Skip (Next/Prev)

If the current song is playing, pressing **Next** or **Prev** will play the previous or next track immediately. Playback does not stop there. If the **Fadeout By Skip** (see 1.6.2) option is selected, the song will first faded out before the playlist jumps to the next track. Playback does not stop there.

If the current song is not playing at the moment, pressing one of two keys to skip will jump to the next or previous song in the playlist. The current track is played pressing the *Play / Stop* button.

Pressing the *Next* or *Prev* button during pause, the previous or next track is played immediately.

## 1.5.5. Change Vol

Pressing one of the *volume buttons* on the remote control adjusts the device volume until the key is released.

## Note:

The output volume of the device will **NOT** change the volume of the song. If the device volume is set down to 50%, and the songs volume is set to 100%, the song will be played at a volume of 50%. If the volume of the next song is set to 50% then accordingly it will be played with a volume of 25%.

If you like to change the volume of the song, this can be done via the volume slider. This change is not stored and is only valid for the current title. Once the next or previous of the playlist is selected, the setting is lost and the according track volume from the playlist will be set.

If you like to safe the changed volume this can be done by pressing the menu button and select **safe volume** in the menu.

## 1.6. Setup

By pressing *Setup* at the home screen a list with all setups will be shown.

## 1.6.1. Display

By set the checkboxes, you can decide if the information track number / number of tracks, duration timer, artist, title, next title, track volume, progress bar and the control button is shown in the Player or not. Show feedback will change the background color of the display as soon a button on the remote control is pressed. It will change a second time if a long press is detected. You can also select the screen orientation of the Player and if the number of tracks is shown in the Player or not.

| Display                       |                                                                                                    |
|-------------------------------|----------------------------------------------------------------------------------------------------|
| Tracknumber                   | <ul> <li>Image: A start of the start of the start of</li></ul> |
| Duration Timer                |                                                                                                    |
| Artist                        | <ul> <li>Image: A start of the start of the start of</li></ul> |
| Title                         | <ul> <li>Image: A start of the start of the start of</li></ul> |
| Next Title                    |                                                                                                    |
| Volume                        | <ul> <li>Image: A start of the start of the start of</li></ul> |
| Duration                      | <ul> <li>Image: A start of the start of the start of</li></ul> |
| Control Buttons               | <ul> <li>Image: A start of the start of the start of</li></ul> |
| Display Orientation Landscape | <ul> <li>Image: A start of the start of the start of</li></ul> |
| Show Number Of Tracks         | <ul> <li>Image: A start of the start of the start of</li></ul> |
| Show Feedback                 | <ul> <li>Image: A start of the start of the start of</li></ul> |

## 1.6.2. Appearance

The appearance can be customized with the following menu items:

| Fontsize Tracknumber<br>Fontsize Duration Timer<br>Fontsize Arist<br>Fontsize Title | <ul> <li>specifies the font size of the track number</li> <li>specifies the font size of the duration timer</li> <li>specifies the font size of the artist</li> <li>specifies the font size of the title</li> </ul> |
|-------------------------------------------------------------------------------------|----------------------------------------------------------------------------------------------------|
| Fontsize Next Title                                                                 | <ul> <li>specifies the font size of the next title</li> </ul>                                                                                                    |
| <b>Control Buttons Size</b>                                                         | <ul> <li>specifies the size of the control buttons</li> </ul>                                                                                                    |
| Adjust Fontsize                                                                     | <ul> <li>automatically reduce the font size if the text<br/>is too big for the screen width</li> </ul>                                                                                                    |
| Color Play                                                                          | <ul> <li>the color of the font while a track is playing</li> </ul>                                                                                                    |
| Color Stop                                                                          | <ul> <li>the color of the font if no track is playing</li> </ul>                                                                                                    |
| Color Stop - Low Battery                                                            | <ul> <li>the color of the font if no track is playing<br/>and the remaining battery capacity is below<br/>the set value (see 1.6.4)</li> </ul>                                                                      |
| Color Fadeout                                                                       | - the color of the font if a track is fading out                                                                                                    |

| Appearance               |                                                                                                    |
|--------------------------|----------------------------------------------------------------------------------------------------|
| Fontsize Tracknumber     | >                                                                                                    |
| Fontsize Duration Timer  |                                                                                                    |
| Fontsize Artist          |                                                                                                    |
| Fontsize Title           |                                                                                                    |
| Fontsize Next Title      |                                                                                                    |
| Control Buttons Size     |                                                                                                    |
| Adjust Fontsize          | <ul> <li>Image: A start of the start of the start of</li></ul> |
| Color Play               |                                                                                                    |
| Color Stop               |                                                                                                    |
| Color Stop - Low Battery |                                                                                                    |
| Color Fadeout            |                                                                                                    |

## 1.6.3. Sound Settings

Fadeout Time – adjusts the duration of the fadeout.

*Fadeout Typ* – determines the curve of the fadeout.

Set Music Volume – sets the device volume when opening the player.

**Note:** If a value is set, the device volume will be set to this volume automatically when starting the player. The volume can be changed by pressing the volume buttons on the device or remote control (see 1.5.5).

*Volume Control Speed* – how fast the volume of the device will change by pressing volume buttons on the remote control continuously (see 1.5.5)

Set Talk Volume – defines the volume for the Talk-Function

*Fadeout By Skip* - determines if the song is faded out or not when pressing the Skip buttons.

**Automatic Stop** – determines if the player stops automatically after each song or not. This option can also be set by pressing the menu button and select **Auto Stop** in the menu. If Automatic Stop is turned off a symbol in the upper left corner of the player appears.

**Automatic Airplane-Mode** – determines if the device will be set to Airplane-Mode automatically when starting the player.

**Note:** Since Android 4.2 it is no longer possible to set the Airplane-Mode via software. For devices running Android 4.2 or higher this feature doesn't work.

| Sound Settings          |   |
|-------------------------|---|
| Fadeout Time            | ♦ |
| Fadeout Type            |   |
| Set Music Volume        |   |
| Volume Control Speed    |   |
| Set Talk Volume         | ۵ |
| Fadeout By Skip         |   |
| Automatic Stop          | ✓ |
| Automatic Airplane-Mode |   |

## 1.6.4. Energie Management

Display Brightness – sets the brightness of the Display.

Set BrightnessTo 10% After - sets a time after the display is dimmed to 10% brightness automatically.

## Note:

If a button is pressed the display brightness is automatically set to the value set in **Display Brightness**. After the time is expired the screen is dimmed again.

*Low Battery Level* - sets a remaining battery capacity in percent. If the remaining battery power falls below this value, the text color of a stopped song will be shown in the color set under *Color Stop - Low Battery*. (see 1.6.2)

## Note:

If a charging cable is connected the color **Color Stop** is used. **Color Stop is - Low Battery** is not used at all even if the remaining capacity is below the set value.

| Energy Management           |                   |
|-----------------------------|-------------------|
| Display Brightness          | $\diamond$        |
| Set Brightness To 10% After | >                 |
| Low Battery Level           | $\mathbf{\delta}$ |

## 1.6.5. General Settings

Program Keys - opens the dialog for programming remote controls keys.

**Reset To Factory Settings -** sets everything back to their default values.

*Export Settings* – opens the dialog to save the settings to a file.

*Load Settings* – opens the dialog to import all setting from a file.

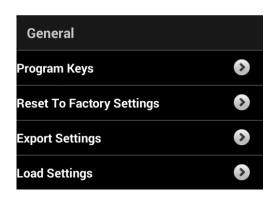

## 2. Remote Control

To remote control the app, external devices which act as a keyboards can be used. These include presenter, remote controls and keyboards. These devices can be connected via Bluetooth or via an USB OTG (On The Go) cable as long your Android device supports USB OTG. With USB OTG, it is possible to use a Presenter with an USB-Stick; these are often used for PowerPoint presentations. These devices usually have a longer range than corresponding Bluetooth devices.

The app will only execute an assigned function when the button is released. There are two reasons for that. One is pressing a key in a normal way on stage, will often be recognized by the spectators because the hand goes down for pressing and directly something will happen. So the spectator will may realize that the pressing is related to the action. With the help of professional magicians we figured out if the hand will go down and is pressing something and hold this position for a few seconds, then the hand goes up again and while the hand goes up (maybe in a gesture) the action will happen the spectator will not see an obvious pressing action anymore.

By reacting on a release it is also possible to detect the time the button is pressed. That gives the possibility to program two functions to one key depending on how long it has been pressed. Here is an example:

If your remote control has only four keys you can program one for Play/Stop, one for Next, one for Prev and one for Pause. But you also need Vol+ and Vol-. You are able by pressing the Next Button longer than two seconds to learn Vol+ as a long press and by pressing the Prev Button longer than two seconds to learn Vol-. If you are pressing the Skip-Buttons for less than two seconds the PREV or NEXT action is done. But if you are holding it for longer than two seconds you are able to change the volume. A long press will only have any effect if it is learned. In the example a long press is only learned to the Skip Buttons. So if you are pressing the Play/Stop Button the Play/Stop function will be always executed no matter how long you are pressing the button.

**Tested Devices:** 

- BestBoy Remote (USB OTG)
- Logitech Presenter R400 (USB OTG)
- Trust Wireles Remote Control for IPad (Bluetooth)
- TomTom BT Remote (Bluetooth)

## Note:

When using an external keyboard, it may happen that the software keyboard is not displayed. Pay attention of this while creating playlists and may remove any external device.

If a Bluetooth device is used, make sure if the option **Automatic Airplane-Mode** is set, the Bluetooth communication is not switched off when starting the player.

## 2.1. Program Keys

**Program Keys** - opens the dialog for programming remote controls keys.

Clicking on a function will open the corresponding menu for programming the key. By pressing the key on the remote control, the key will be assigned to the selected function.

It is also possible to assign a function to a key which is pressed long. This is done by pressing the key for longer than two seconds.

## 2.1.1. Functions

| Play/Stop | Pressing the <b>Play / Stop</b> button the selected son in the Playlist will be played.                                                                                                    |
|-----------|----------------------------------------------------------------------------------------------------|
|           | Pressing the <b>Play / Stop</b> button while a running track, the song fades out, playback stops automatically after fading is finished and the next track in the playlist is selected.                                                                                                    |
|           | If a track is finished, the playback stops and the next song is selected automatically.                                                                                                    |
| Next      | Pressing the <b>Next</b> button selects the next song in the Playlist.                                                                                                    |
| Prev      | Pressing the <b>Prev</b> button selects the previous song in the Playlist.                                                                                                    |
| Vol+      | Pressing the <b>Vol+</b> button increases the device volume until the key is released.                                                                                                    |
| Vol-      | Pressing the <i>Vol</i> - button reduces the device volume until the key is released.                                                                                                    |
| Pause     | Pressing the <b>Pause</b> button during playback stops the current track and the display starts flashing. Pressing the pause button again resumes the playback.<br>Pressing the <b>Play / Stop</b> button during pause, playback stops and the next track in the playlist is selected.<br>Pressing the <b>Next or Prev</b> button during pause, the previous or next track is played immediately. |
| Talk      | Pressing the <b>Talk</b> button adjusts the volume to the value set in <i>Set Talk Volume</i> . Pressing the <i>Talk</i> button again adjusts the volume back to its previous value.                                                                                                    |
| Hard-Stop | Pressing the <i>Hard-Stop</i> button during playback stops the current track immediately (without fading out) and the next track in the playlist is selected.                                                                                                    |

## 2.1.2. Settings

Reset all programed Keys – deletes all programed Keys.

| Program Key for          |   |
|--------------------------|---|
| Play/Stop                | ♦ |
| Next                     | ⊘ |
| Prev                     | ♦ |
| Vol +                    | > |
| Vol -                    | ♦ |
| Pause                    | > |
| Talk                     | > |
| Hard-Stop                | ♦ |
| Settings                 |   |
| Reset all programed Keys |   |